## **Platinum Series How to reinitialize my ARCHOS 101 Platinum 3G?**

This process is recommended for your device if : it is frozen, it doesn't turn on or you are experiencing a software issue. It will allow you to perform a low level format on your device. Thus all the data will be deleted, you won't be able to retrieve them. We strongly recommend to back them up first. Keep in mind that your device's battery must be charged enough to perform this operation.

Since Android™ 5.0, your device is linked to your Google™ account. If you reset your device from the recovery menu (method 2), you will have to set the same Google™ account you filled in the last wizard. DELETE YOUR GOOGLE ACCOUNT BEFORE RESTORING THE DEVICE.

## **If you can have access to the Android™ interface**

- a. Select the Settings app then select Backup & reset.
- b. Select Factory data reset > "Reset the tablet" and confirm.

## **If you can't access the Android™ interface**

- a. Turn off the device by using ON/OFF.
- b. While holding Volume +, press ON/OFF until the device turns on.
- c. On the select boot mode screen, use Volume + to select "Recovery mode" and confirm with Volume - to display the recovery menu.

In the recovery menu, use the volume buttons to navigate and ON/OFF to validate.

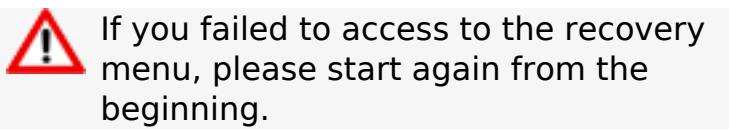

1. To restore your device to its default settings, select "Wipe data/factory reset" and validate.

2. Select "Yes -- delete all user data" and validate.

3. Select "Reboot system now" and validate to reboot the device. Unique solution ID: #2020 Author: Diibril Last update: 2017-06-16 17:34